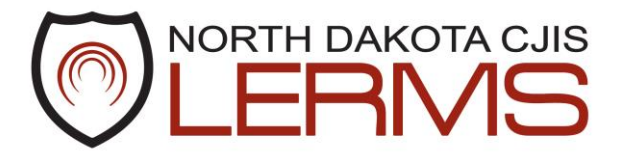

Criminal Justice Information Sharing (CJIS) . 600 E. Blvd Avenue, Dept 125 . Bismarck, ND 58505 Office: (701) 328-1110 Fax: (701) 328-2226

\_\_\_\_\_\_\_\_\_\_\_\_\_\_\_\_\_\_\_\_\_\_\_\_\_\_\_\_\_\_\_\_\_\_\_\_\_\_\_\_\_\_\_\_\_\_\_\_\_\_\_\_\_\_\_\_\_\_\_\_\_\_\_\_\_\_\_\_\_\_\_\_\_\_\_\_\_\_\_\_\_\_\_\_\_\_\_\_\_\_\_

## **LERMS Application Process for New Employee**

1. Go to<http://www.nd.gov/cjis/applications/verify.htm>

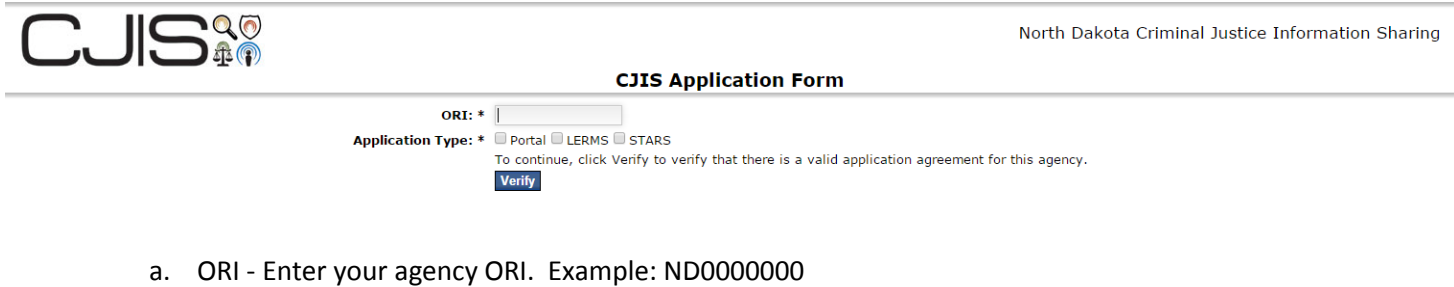

- b. Application Type Check the ones that apply.
- 2. Click "Verify"
- 3. Click "Show all content" if you get this pop up. This will allow you to see the required Captcha at the bottom of the form.

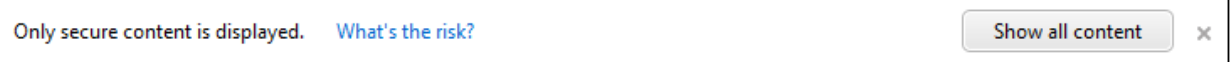

 $\overline{\phantom{a}}$ 

4. Complete the form.

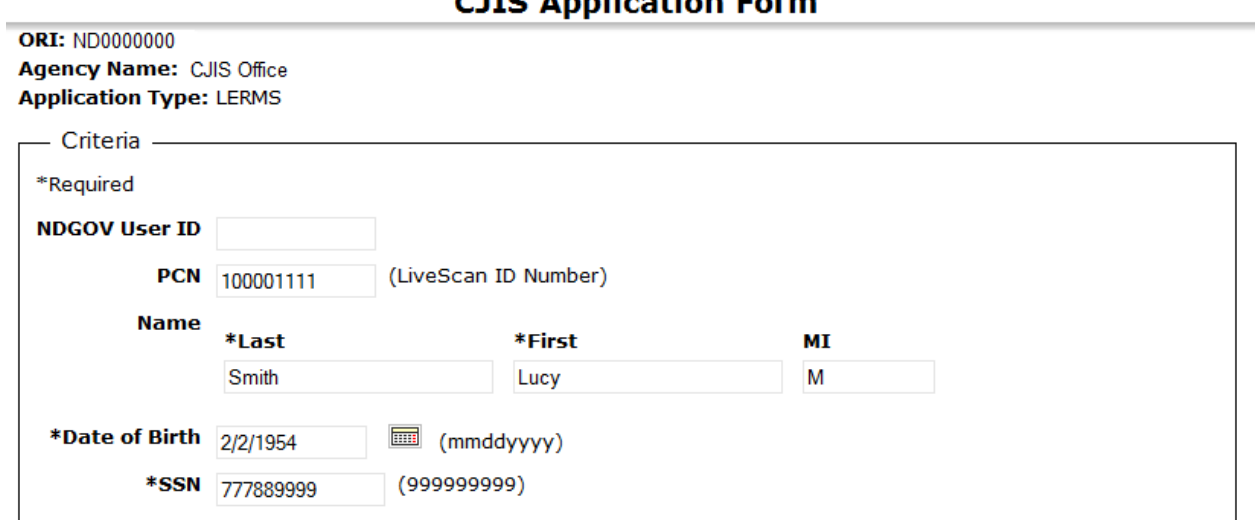

## CITC Application Form

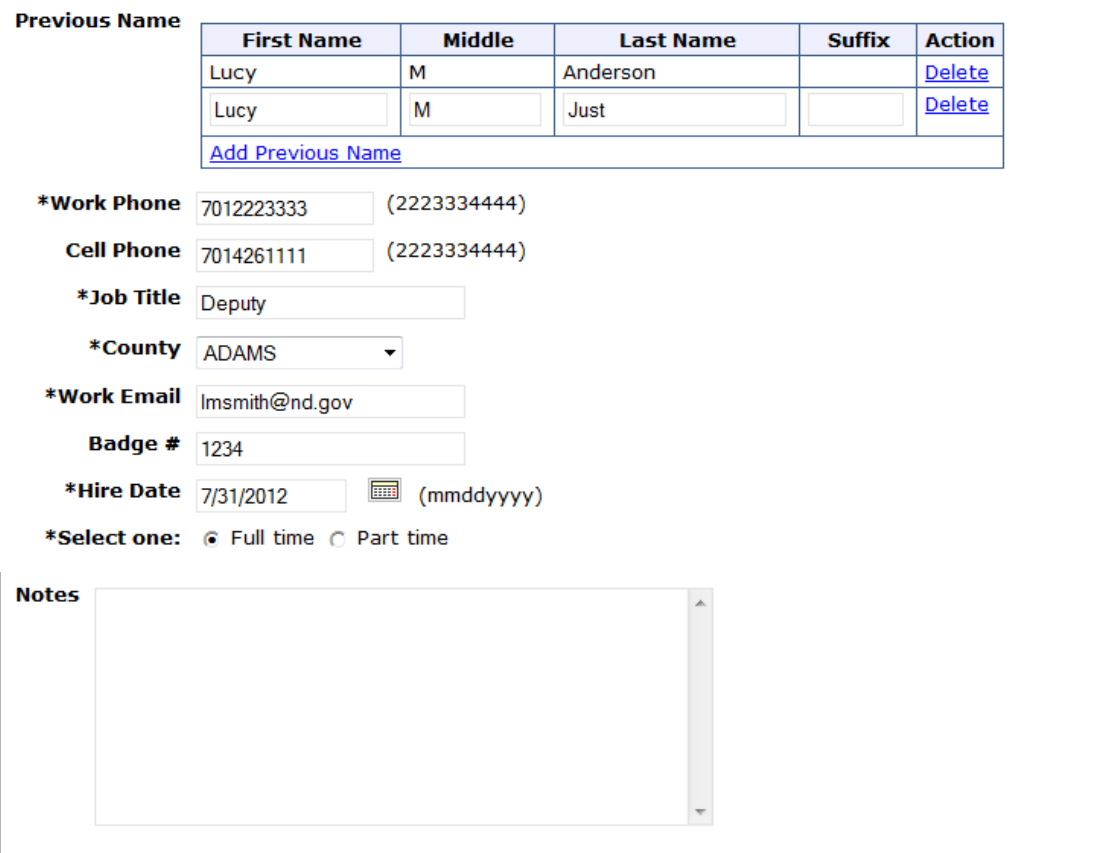

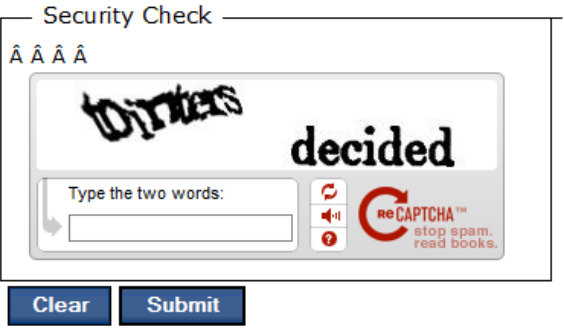

- a. NDGOV User ID your NDGOV that is associated with your current agency. If you don't have one CJIS will assign one to you.
- b. PCN the number in the right hand corner of your live scan card. The blue FBI cards do not have one.
- c. Name Last, First and Middle Initial
- d. Date of Birth enter two digit month, two digit day and four digit year (mmddyyyy). It will format to mm/dd/yyyy.
- e. SSN Social Security Number
- f. Previous name Click "Add Previous Name" and put in all previous names. Ex: maiden name
- g. Work Phone your current office number
- h. Cell Phone your current work cell number
- i. Job Title your current job title
- j. County the county your agency is in
- k. Work Email your current work email
- l. Badge # your deputy/officer badge number
- m. Hire Date enter two digit month, two digit day and four digit year (mmddyyyy). It will format to mm/dd/yyyy.
- n. Select one check if you are "Full Time" or "Part Time"
- o. Notes any special messages you may have so CJIS
- p. Security Check type in the Captcha
- q. Click "Submit"
- r. Submitted Successfully

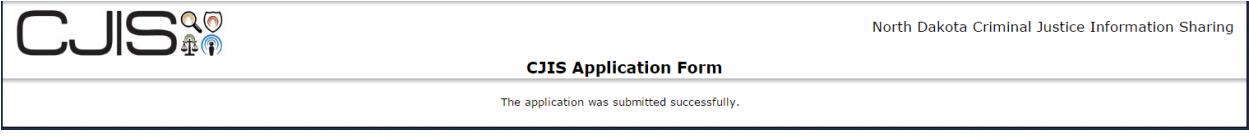

If not successful check the top of the page for errors.

s. Your agency administrator will be sent email with instructions to approve the application.